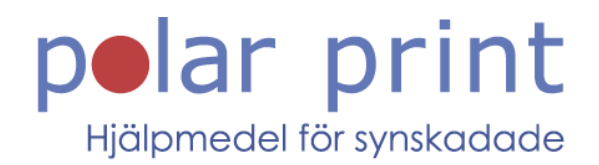

# Kom igång - lättläst

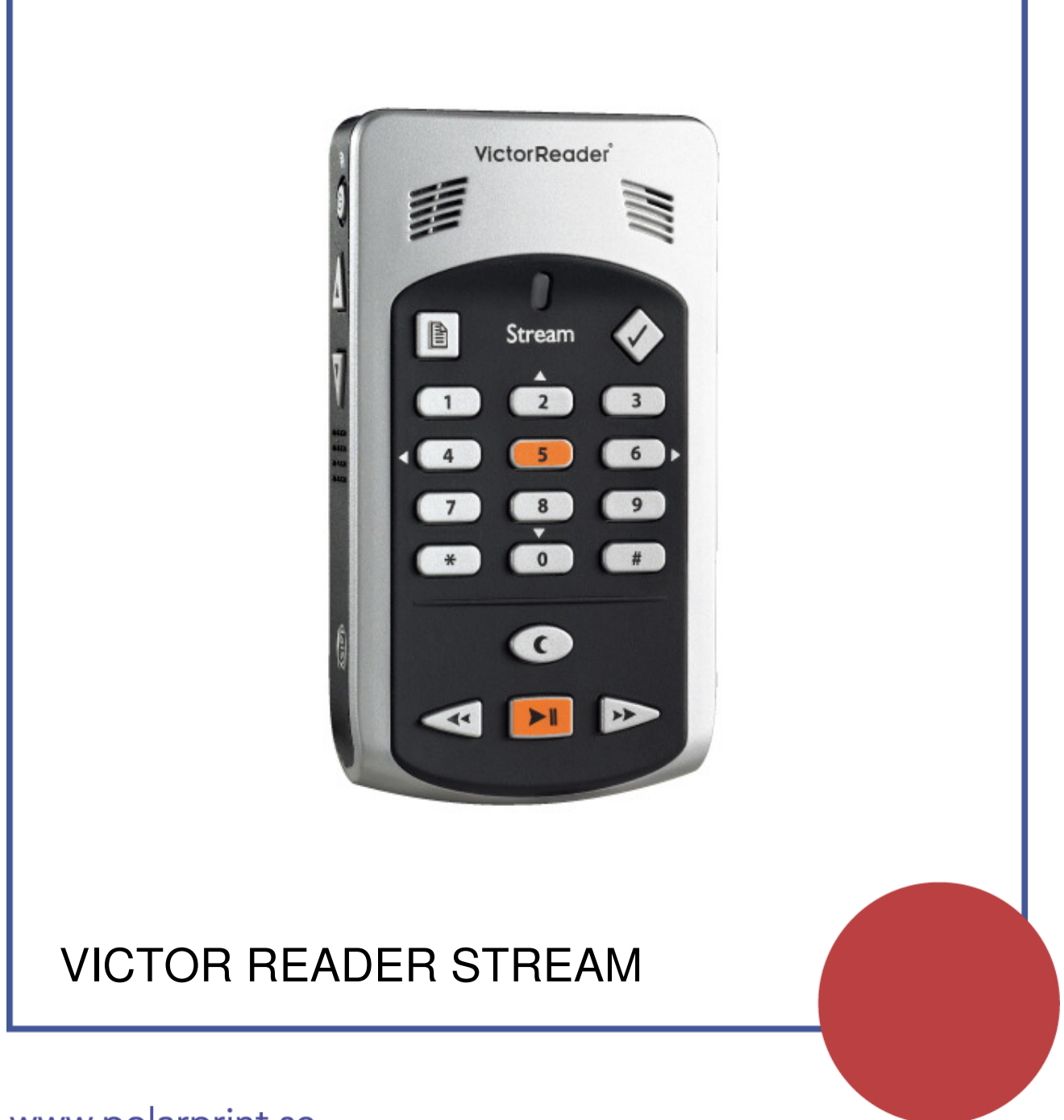

www.polarprint.se

# **Komma igång med Victor Reader Stream**

Victor Reader Stream är din apparat för att spela upp talböcker. Tryck och håll nere knapp 1 för att lyssna på instruktionsboken

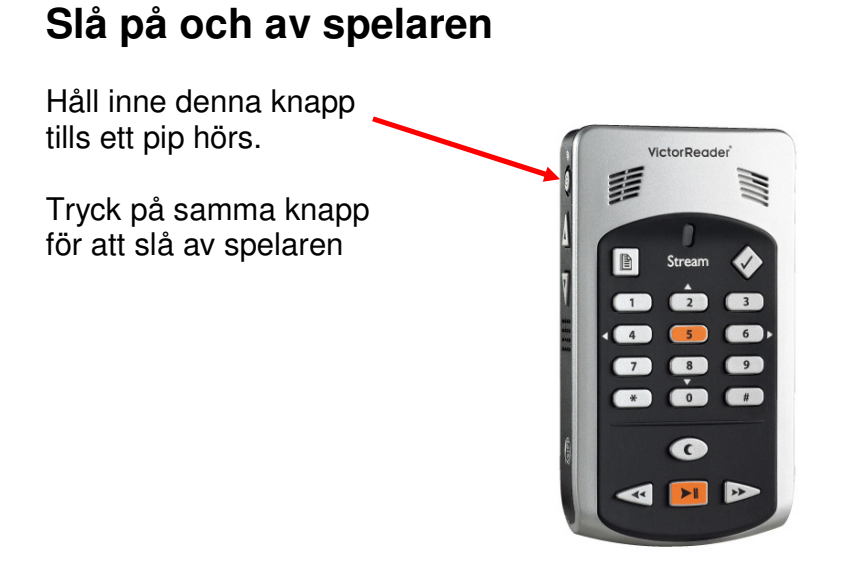

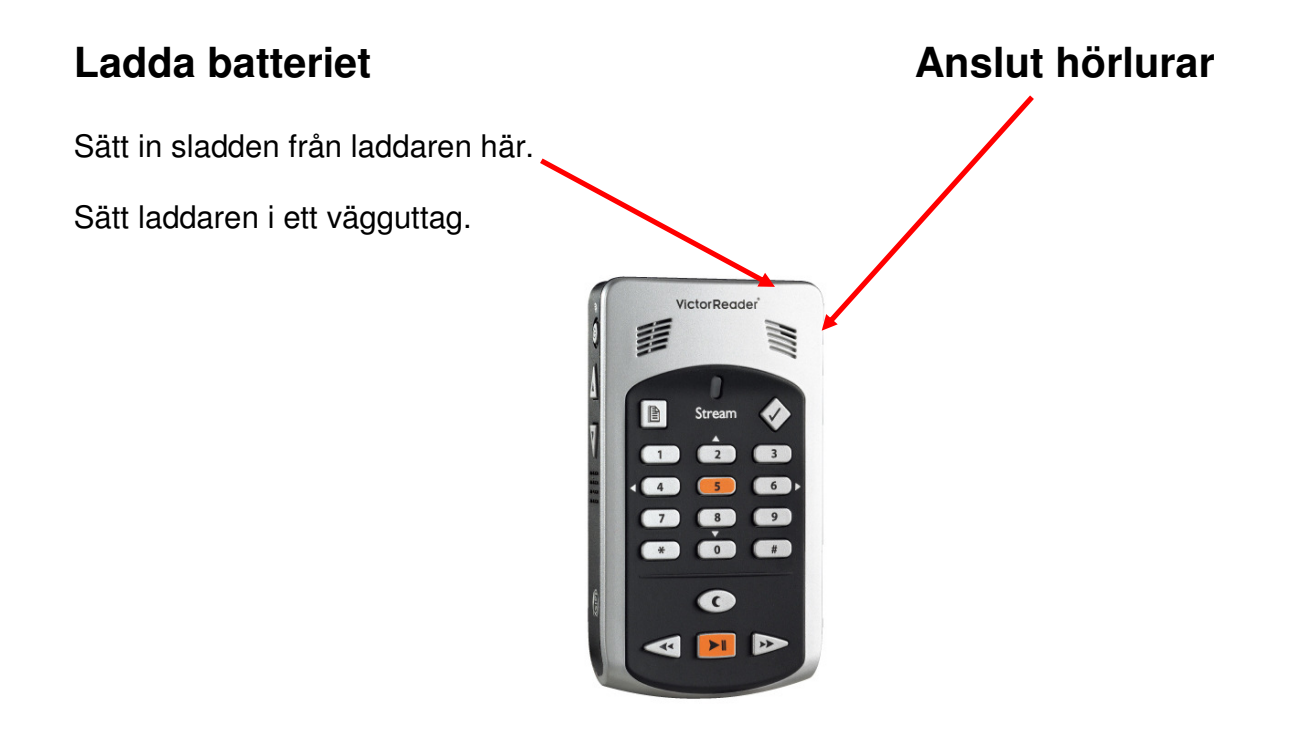

# **Ändra ljudet**

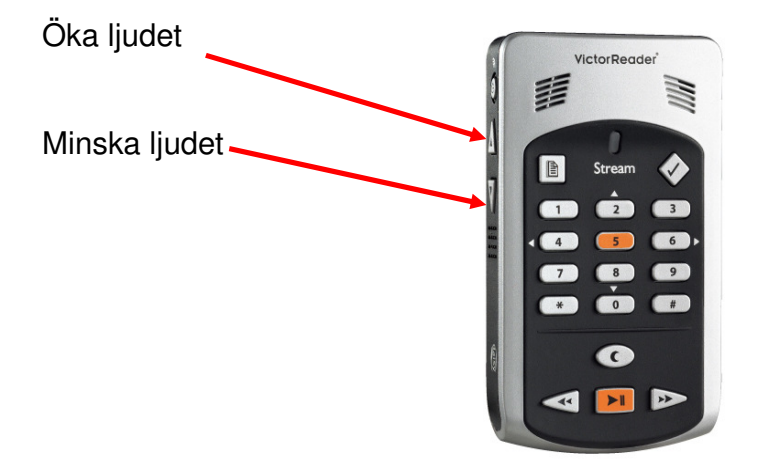

### **Minneskort**

Ljudböckerna måste finnas på minneskort.

Minneskortet sätts in i springan.

Tryck på minneskortet för att ta ut det.

Om inget minneskort finns i spelaren så talar knapparna om vad de gör om man trycker på dem.

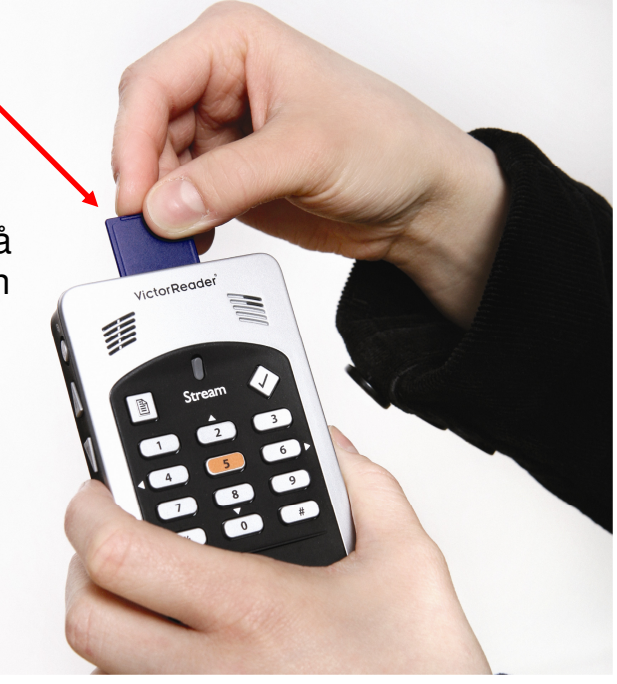

# **Spela upp**

Tryck på start/stopp för att börja lyssna på en bok. Tryck samma knapp för att sluta lyssna.

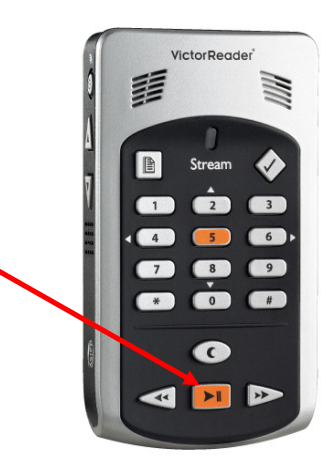

**VictorReade** 

### **Hitta rätt bok**

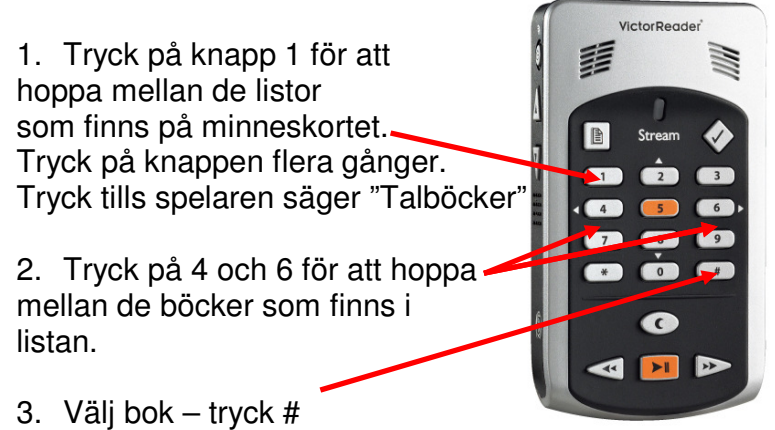

#### **Hoppa i talboken**

涮 差 1. Tryck knapp 2 och 8 för att välja hur stora  $\mathbb{R}$ steg man vill hoppa. 2. Tryck sen knapp 6 för att hoppa framåt och  $\overline{\mathbf{G}}$ knapp 4 för att hoppa bakåt

# **Spela in**

Tryck en gång på den röda inspelningsknappen.

Inspelningen startar.

Tryck en gång till på inspelningsknappen för att sluta spela in.

Varje inspelning får ett nummer.

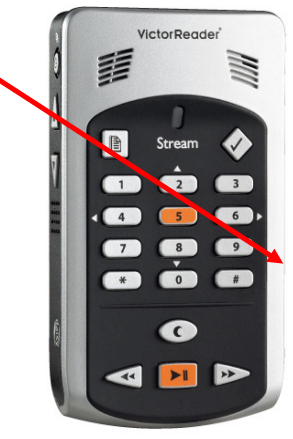

# **Spela upp en inspelning**

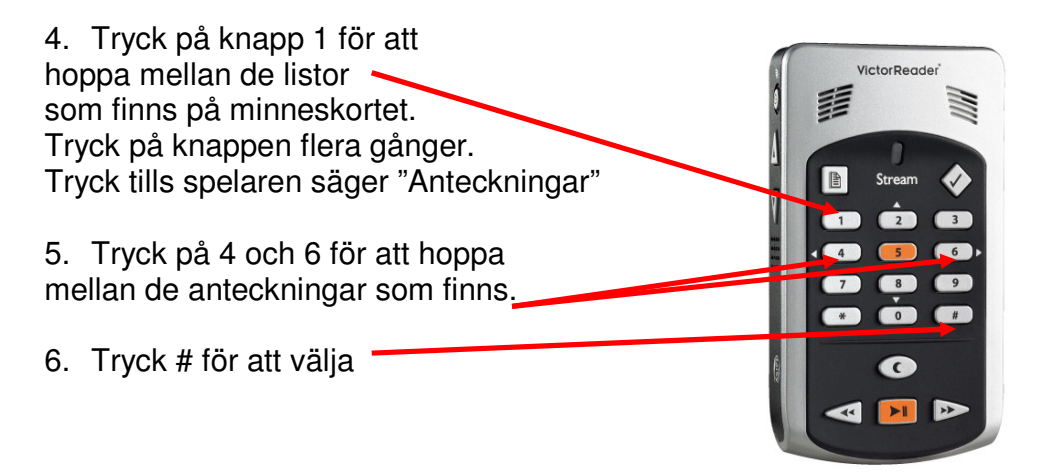

## **Föra över talböcker till Stream**

Ofta kommer talböcker på CD. De måste föras över till minneskortet. För det behövs en dator.

Man kan göra på två olika sätt.

#### **Det enkla sättet:**

- 1. Stäng av Stream.
- 2. Sätt i en kabel i USB-kontakten.
- 3. Sätt samma kabel i datorn.
- 4. Starta Stream.
- 5. Stoppa CD:n i datorns spelare.
- 6. Starta programmet "Companion".
- 7. Välj vilken bok som skall överföras.
- 8. Använd knappen "Överför/ta bort markerade talböcker"
- 9. Vänta medan överföringen pågår. Korta pip hörs.
- 10. Stäng av Stream och ta sen bort kabeln.

#### **Det krångligare och snabbare sättet:**

- 1. Ta ur minneskortet ur Stream.
- 2. Sätt minneskortet i en minneskortsläsare I datorn.
- 3. Sätt in CD:n i datorns spelare.
- 4. Kopiera samtliga filer till en ny undermapp i mappen \$VRDTB

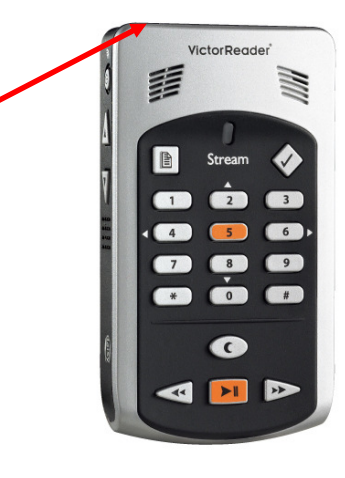

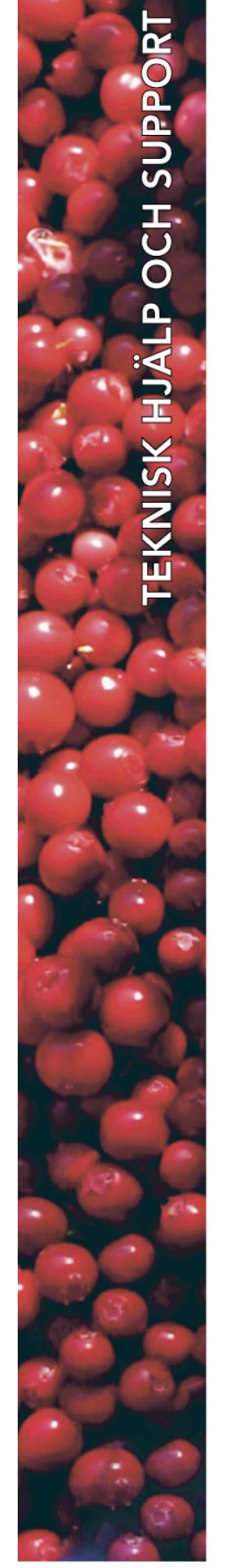

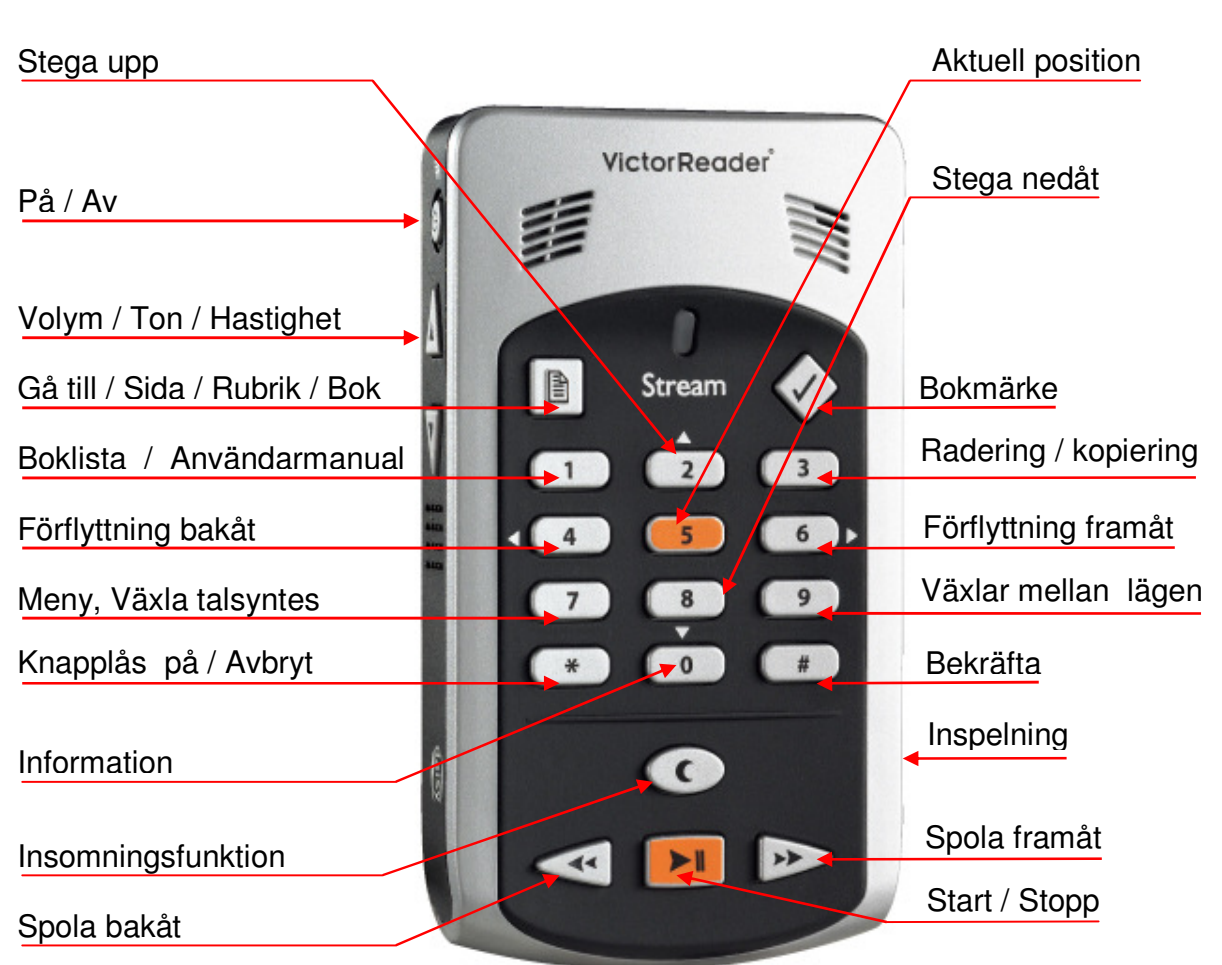